## **WordPress**

## **1. Installer**

.

Dans un premier temps, il faut suivre le guide pas à pas pour [installer Apache2 avec PHP et MySQL](https://www.abonnel.fr/informatique/applications/configurer_un_site_web_apache_2/index).

Ensuite, vient le téléchargement de l'application depuis le site **Wordpress**. J'utilise la commande wget pour télécharger l'archive directement sur le serveur Web.

```
$ wget https://fr.wordpress.org/latest-fr_FR.tar.gz
```
Le programme est contenu dans une archive compressée **tar.gz**. Donc, il faut décompresser l'archive

```
$ tar -xzvf latest-fr_FR.tar.gz
$ rm latest-fr_FR.tar.gz
$ mv wordpress/* .
$ rmdir wordpress
```
Voici quelques ressources qui peuvent aider :

- [https://serverfault.com/questions/357108/what-permissions-should-my-website-files-folders-hav](https://serverfault.com/questions/357108/what-permissions-should-my-website-files-folders-have-on-a-linux-webserver) [e-on-a-linux-webserver](https://serverfault.com/questions/357108/what-permissions-should-my-website-files-folders-have-on-a-linux-webserver)
- https://codex.wordpress.org/Installing WordPress#Detailed Instructions
- [https://doc.ubuntu-fr.org/installer\\_un\\_serveur\\_debian](https://doc.ubuntu-fr.org/installer_un_serveur_debian)
- [http://olange.developpez.com/articles/debian/installation-serveur-dedie/?page=page\\_2](http://olange.developpez.com/articles/debian/installation-serveur-dedie/?page=page_2)

From: <https://www.abonnel.fr/>- **notes informatique & technologie**

Permanent link: **<https://www.abonnel.fr/informatique/serveur/web-linux-apache/wordpress>**

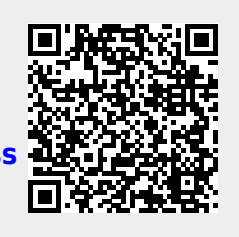

Last update: **2023/02/10 23:48**